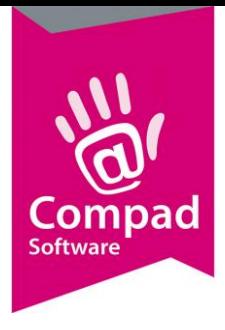

# Orderetiketten

### **Document beheer**

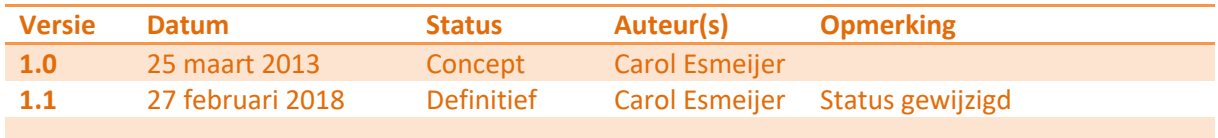

### **Inleiding**

Compad Bakkerij biedt u de mogelijkheid om order etiketten af te drukken. Order etiketten zijn stickers die u bijvoorbeeld op de gebaks- of taartdoos kunt plakken. Op het etiket staat de naam van de afnemer en eventueel de producten die in doos zitten. Op één order etiket kan slechts één product staan, maar het is ook mogelijk om meerdere verschillende producten op één etiket te vermelden.

### **Voorbereiding**

Wanneer u wilt werken met order etiketten, dan dient u bij de programma instellingen (Extra | Opties) aan te geven hoeveel artikelregels er maximaal op één etiket kunnen worden afgedrukt. Het aantal regels op één orderetiket kan liggen tussen de 1 en de 10 regels. Ook de afdrukvolgorde van de etiketten kunt vastleggen bij de programma instellingen

Vervolgens kunt u bij de klant vastleggen of u voor deze klant order etiketten wenst af te drukken. Bijvoorbeeld voor bestellingen ten behoeve van de winkelvoorraad kan het afdrukken van order etiketten niet wenselijk zijn.

Het aantal order etiketten dat afgedrukt wordt is afhankelijk van het aantal artikelen dat in een doos of zak passen. Bijvoorbeeld er gaat altijd maar één taart in één doos. Als de klant er twee

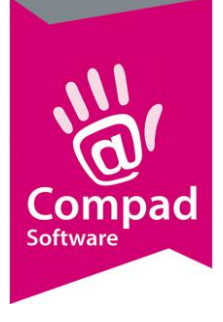

dezelfde taarten besteld, dan zal de software ook twee etiketten moeten afdrukken. En in een gebaksdoos passen maximaal 18 gebakjes. Bestelde de klant 50 gebakjes dan zal de software voor deze afnemer drie order etiketten afdrukken (twee order etiketten voor de dozen met 18 gebakjes en één order etiket met 14 gebakjes). Compad Bakkerij werkt met order etiketgroepen. Bij de order etiketgroep kunt u dergelijke eigenschappen vastleggen. Een order etiketgroep kan aan een artikelgroep of aan een artikel worden toegewezen.

#### **Instellingen**

Bij de programma instellingen kunt u zaken zoals het maximaal aantal regels op een order etiket vastleggen, als ook de afdrukvolgorde van het order etiket. U kunt deze instellingen vastleggen middels de volgende procedure:

1. Ga in Compad Bakkerij naar **Extra | Opties**

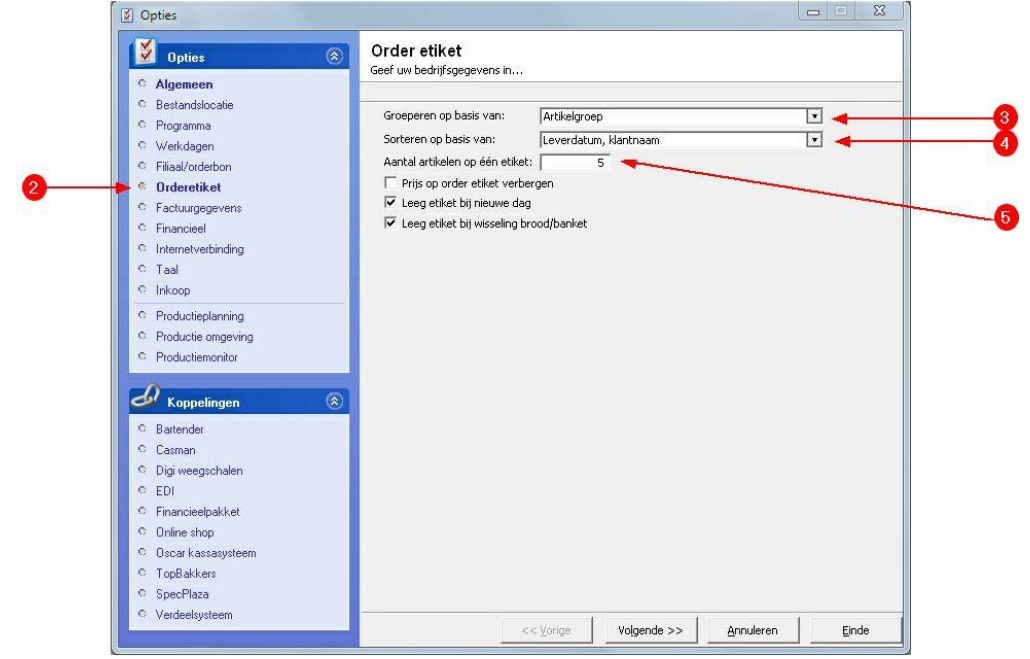

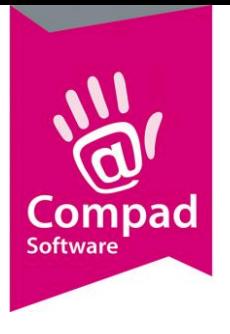

- 2. Klik op de rubriek **Orderetiket**
- 3. De artikelen op het orderetiket kunnen worden gegroepeerd op basis van Artikelgroep, Afdeling of op basis van de order etiket groep. Deze groepering kunt u vastleggen middels de keuzelijst **Groeperen op basis van**
- 4. Middels de keuzelijst **sorteren op basis van** kunt u de volgorde vastleggen waarin de order etiketten afgedrukt dienen te worden.
- 5. Het maximaal aantal artikelregels kunt u vastleggen in het invoervak **Aantal artikelen op één etiket**.
- 6. Met de optie **Prijs op order etiket verbergen** kunt aan geven dat de artikelprijs van het product niet op de etiket afdrukt dient te worden.
- **7.** Het is mogelijk om de productieplanning voor meerdere dagen uit te voeren. Om de scheiding tussen de dagen goed weer te geven kan de optie **Leeg etiket bij nieuwe dag** in geschakeld worden.
- **8.** Het is mogelijk om de scheiding tussen de afdeling goed weer te geven middels een leeg etiket. Hiervoor dient de optie **Leeg etiket bij brood/banket** te worden ingeschakeld.
- **9.** Klik op de opdrachtknop **Einde** om de eigenschappen op te slaan

### **Debiteurinstellingen**

Binnen Compad Bakkerij is het mogelijk om op afnemersniveau vast te leggen of voor de bestellingen van de desbetreffende afnemer orderetiketten afdrukt dienen te worden of niet. Bijvoorbeeld voor eigen winkel voorraad of voor een supermarkt is het afdrukken van order etiketten niet noodzakelijk. Deze instelling op debiteurniveau worden vastgelegd middels de volgende procedure te volgen:

- 1. Ga naar **Debiteuren | Debiteuren onderhouden**
- 2. Selecteer de debiteur waarvoor u order etiketten wilt afdrukken
- 3. Klik op de opdrachtknop **Wijzigen**

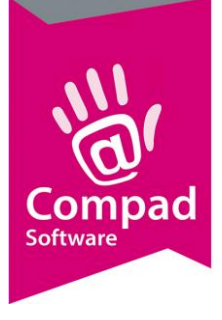

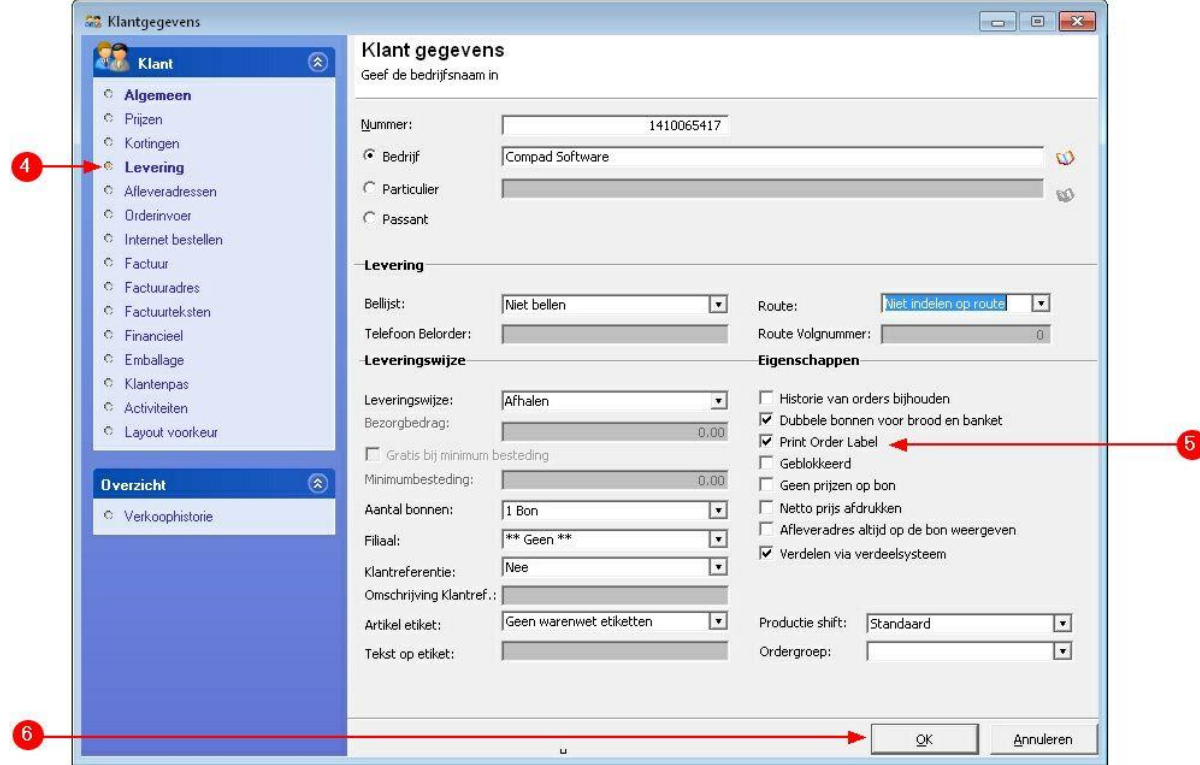

- 4. Klik op de rubriek **Levering**
- 5. Schakel de optie **Print order label** in als u voor de desbetreffende debiteur order etiketten wenst af te drukken.
- 6. Klik op de opdrachtknop **Ok** om de wijzigingen op te slaan

#### **Order etiketgroepen vastleggen**

Het aantal etiketten dat u nodig heeft is afhankelijk van het de verpakking en het soort product. Bijvoorbeeld in een taartdoos kan maar maximaal één taart. Ook in een gebaksdoos kunnen maar een beperkt aantal gebakjes. Middels order etiketgroepen kunt u in Compad Bakkerij

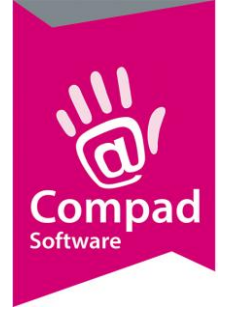

dergelijke eigenschappen vastleggen. Dat doet u door het volgen van de onderstaande werkwijze:

- 1. Ga naar **Artikelen |Order etiketgroepen onderhouden**
- 2. Klik op de opdrachtknop **Toevoegen** om een nieuwe order etiket groep toe te voegen of klik op de opdrachtknop **Wijzigen** om een bestaande order etiketgroep te wijzigen.

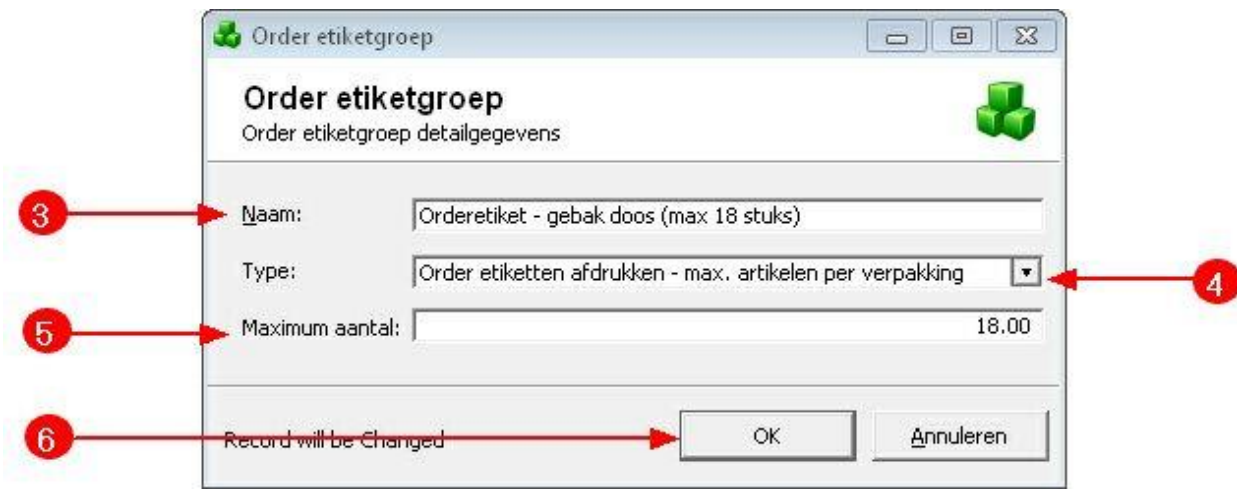

- 3. Geef in het invoervak **Naam** de naam van de orderetiketgroep. Bijvoorbeeld taart/vlaaidoos of gebaksdoos (18 stuks)
- 4. Middels de keuzelijst **Type** kunt u aangeven hoe het aantal etiketten bepaald dient te worden. U heeft hierbij de keuze uit:
	- a. Geen order etiket afdrukken wanneer het artikel niet op een order etiket afgedrukt hoeft te worden.

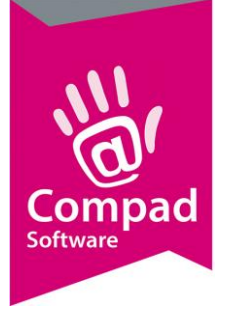

- b. Order etiketten afdrukken als u voor de artikelen één order etiket wenst af te drukken, ongeacht het aantal artikelen.
- c. Order etiketten afdrukken 1 artikel per verpakking als er voor ieder artikel één order etiket afgedrukt moet worden. Deze optie wordt veelal gebruikt voor taarten en vlaaien
- d. Order etiketten afdrukken max. artikelen per verpakking als het aantal producten in de verpakking beperkt is. Bijvoorbeeld bij een gebaksdoos. Wanneer u voor deze optie kiest dan dient u ook stap 5 uit te voeren
- 5. Wanneer u voor het order etiketten van het type Order etiketten afdrukken max. artikelen per verpakking kiest dan dient bij het invoervak maximum aantal ook het aantal artikelen vast te leggen.
- 6. Klik op de opdrachtknop Ok om de order etiketgroep gegevens op te slaan.

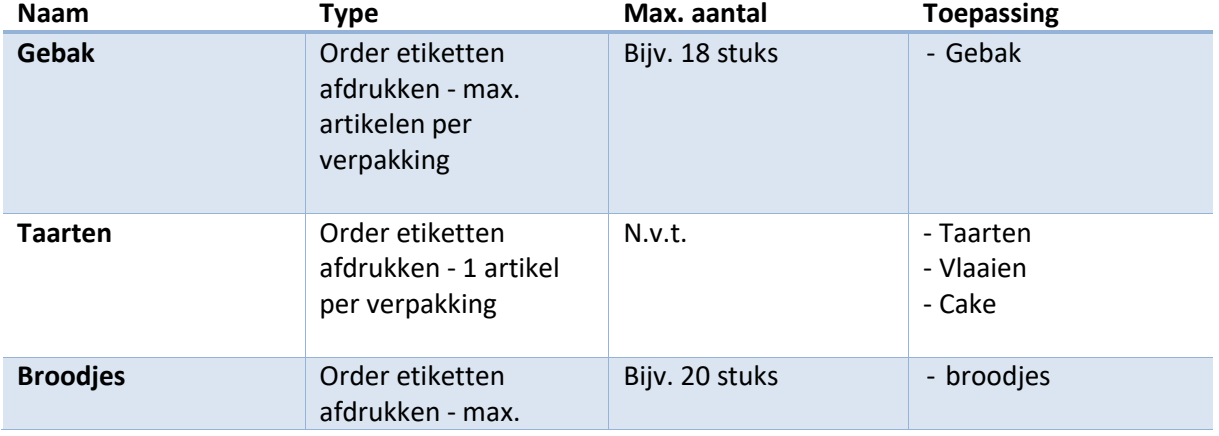

De onderstaande tabel geeft een overzicht van de veel gebruikte order etiketgroepen:

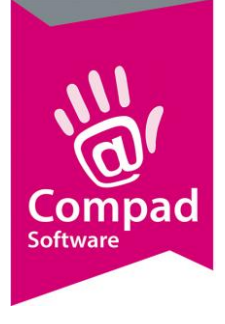

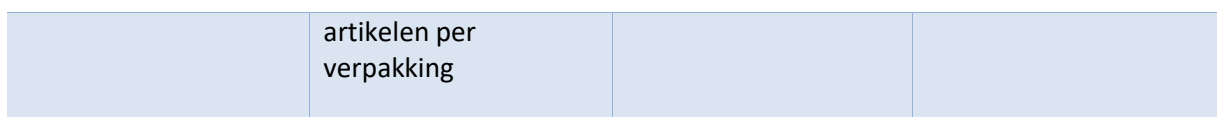

### **Artikelgroep**

De order etiketgroep kan aan een artikelgroep gekoppeld worden door het volgen van de onderstaande procedure:

- 1. Ga naar **Artikelen | Artikelgroepen**
- 2. Selecteer de artikelgroep en klik op de opdrachtknop **Wijzigen**

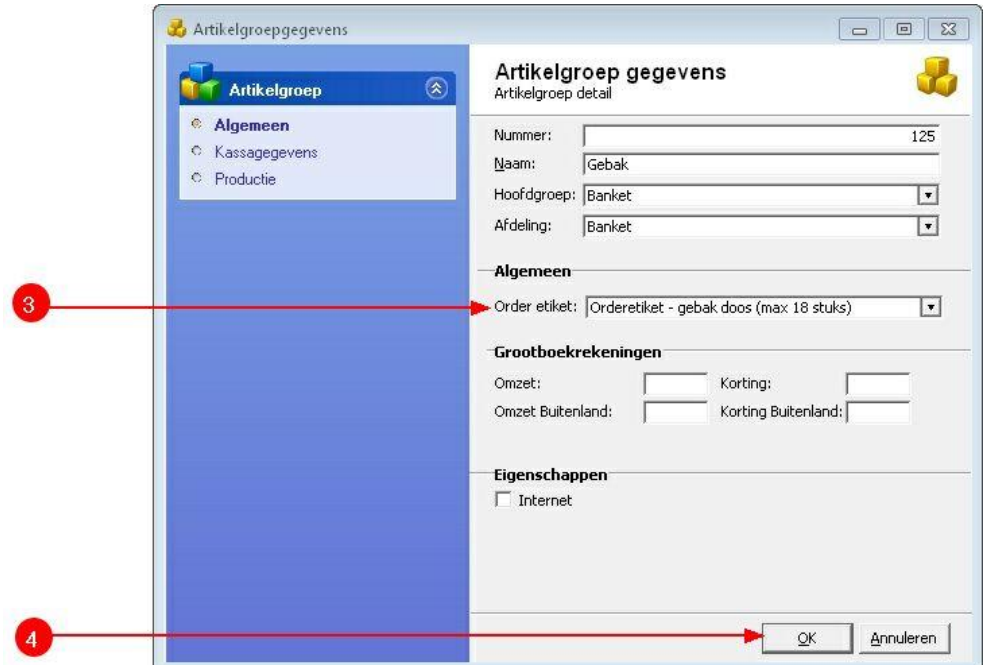

- 3. Selecteer middels de keuzelijst **Order etiketgroep** de gewenste order etiketgroep.
- 4. Klik op de opdrachtknop **Ok** om de wijziging op te slaan.

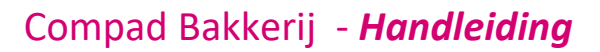

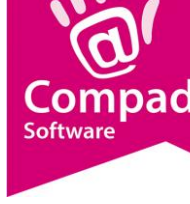

#### **Artikel**

Door de artikelgroep te koppelen aan een order etiketgroep worden afhankelijk van de eigenschappen van de order etiketgroep er een aantal order etiketten afgedrukt. Echter binnen een artikelgroep kan het voorkomen dat er voor één of meerdere artikelen geen order etiketten afgedrukt dienen te worden. Daarom is het mogelijk om de order etiketgroep die toegekend is aan de artikelgroep op artikelniveau te overschrijven. Dat kan middels de volgende procedure:

- 1. Ga naar Artikelen | Artikelen onderhouden
- 2. Selecteer het artikel waarvoor u de order etiketgroep wilt overschrijven.
- **3.** Klik op de opdrachtknop **Wijzigen**

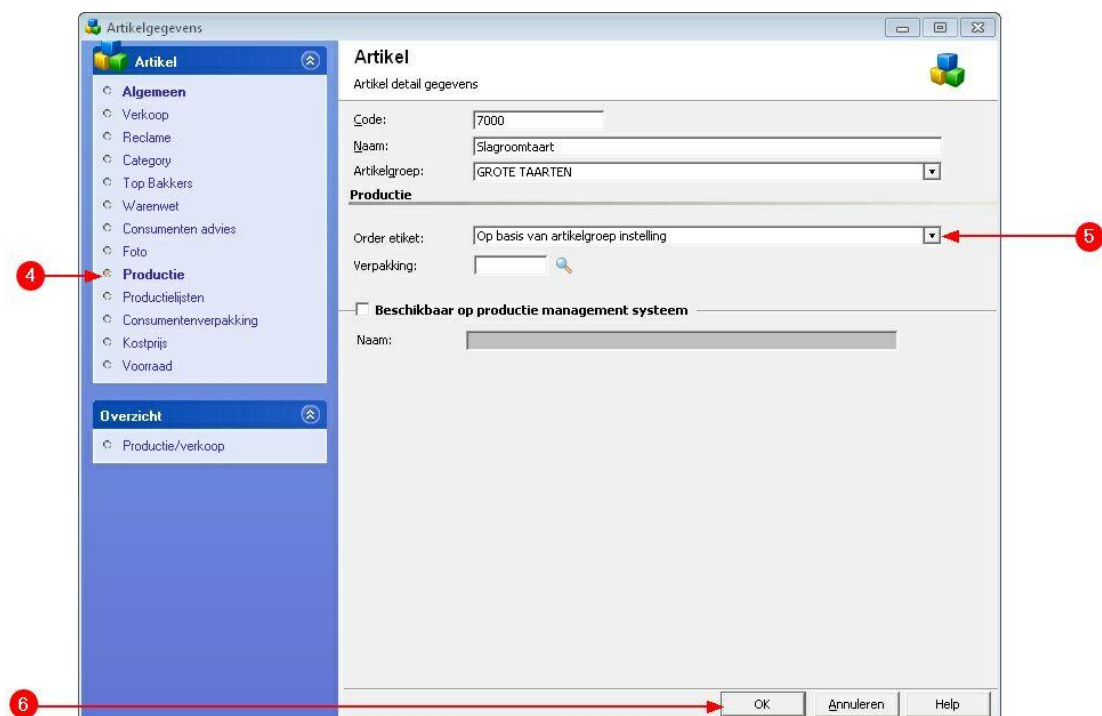

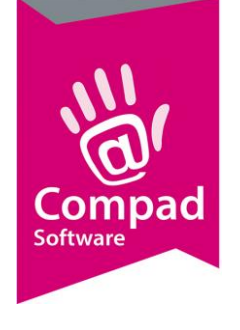

- 4. Klik op de rubriek **Productie**
- 5. Selecteer middels de keuzelijst **Order etiketgroep** de gewenste order etiketgroep.
- 6. Klik op de opdrachtknop **Ok** om de wijziging op te slaan

#### **Afdrukken order etiketgroep**

De order etiketten worden gelijktijdig met de automatische planning afgedrukt. Echter u dient wel de optie **Afdrukken order etiket** in te schakelen door het volgen van de onderstaande procedure:

- 1. Ga naar Productie | Automatische planning
- 2. Geef de productie datum (of de productie periode op)
- 3. Schakel de optie **Order etiket** in om de order etiketten af te drukken
- 4. Klik op de opdrachtknop **Ok** om de productieplanning uit te voeren.

#### **Veel gestelde vragen**

Hieronder is een kleine opsomming van antwoorden op de veel gestelde vragen .

#### *Ik krijg wel order etiketten, maar er ontbreken etiketten voor bepaalde klanten.*

*Waarschijnlijk staat de optie Print Order Label bij de ontbrekende klanten uitgeschakeld. Dit kunt u wijzigen via Debiteuren | Debiteuren onderhouden.*

#### *Voor bepaalde artikelen krijg ik geen etiketten, hoe kan dat?*

*Waarschijnlijk is het artikel of de artikelgroep niet aan een order etiketgroep toegekend of aan de verkeerde order etiketgroep.*

#### *Voor bepaalde artikelen krijg ik geen order etiketten, hoe kan dat?*

*Waarschijnlijk is het artikel of de artikelgroep niet aan een order etiketgroep toegekend of aan de verkeerde order etiketgroep.*